단국대학교 멀티미디어공학 게임 프로그래밍 중간고사 (2008년 봄학기) 2008년 4월 23일 학과 학번 이름

#### 중간고사

#### 담당교수**:** 단국대학교 멀티미디어공학전공 박경신

- 답은 반드시 답안지에 기술할 것. 공간이 부족할 경우 반드시 답안지 몇 쪽의 뒤에 있다고 명기한 후 기술할 것**.** 그 외의 경우의 답안지 뒤쪽이나 연습지에 기술한 내용은 답안으로 인정 안 함**.** 답에 는 반드시 네모를 쳐서 확실히 표시할 것**.**
- 답안지에 학과, 학번, 이름 외에 본인의 암호를 기입하면 성적공고시 학번 대신 암호를 사용할 것임.

**1.** 비디오 게임의 역사에 대한 질문입니다**.** 다음 문제의 답을 아래의 보기에서 찾으시오 **(**보너 스문제 **10**점**).** 

**Pong, Pac-Man, DOOM, DeathRace, Atari, Mortal Kombat, SONY, Wii, Spacewar, Ultima Online, Defender, Lineage, Computer Space, VCS** 

- 1) Ed Rottberg가 개발한 최초의 1인칭 시점 게임은 Battlezone 이다.
- 2) ID Software 사가 개발한 중독성 높은 FPS (1인칭 슈팅) 게임은 \_\_DOOM\_\_ 이다.
- 3) 전세계적으로 300,000 이상이 판매된 남녀 모두에게 인기 있었던 최초의 비디오 게임 은 Namco사의 Pac-Man 이다.
- 4) 모션 센서 기술이 들어 있는 콘트롤러를 사용하는 게임기는 Wii 이다.
- 5) 1961년 MIT의 Steve Russell이 최초의 상호작용적인 컴퓨터 게임 Spacewar \_\_ 을 개 발하였다.
- 6) 1972년 Nolan Bushnell이 Atari사를 만들고 간단한 비디오 테니스 게임인 \_Pong\_\_\_\_을 개발하여 큰 성공을 거둔다. 이 게임 최초의 성공적인 상업용 게임이었다.
- 7) 1976년 최초로 비디어 게임의 폭력성에 대한 미디어의 주목을 받았으며 결국은 시장에 서 사라지게 된 이 게임은 DeathRace 이다.
- 8) 1982년 VCS 판매가 부진함을 공고하여 Warner 주식이 하루 만에 32% 폭락한 현상을 두고 아타리 쇼크라 부른다.
- 9) 1997년 Richard Garriott 과 Ralph Koster 가 개발한 일인용 RPG 게임은 \_\_Ultima Online\_\_ 이다.
- 10) 1998년 한국에서 온라인 게임의 산업화와 사회적 문제에 영향을 미친 게임은 \_\_NCSoft의 Lineage\_\_ 이다.

**2.** 다음은 광선(Ray: p(t) = p0 + tu)과 평면 (Plane: ax + by + cz + d = 0)의 교차점을 구하는 Direct3D 코드의 일부이다. 빈 칸을 완성하시오. **(10**점**)** 

typedef struct \_RAY { D3DXVECTOR3 p; D3DXVECTOR3 u; } RAY;

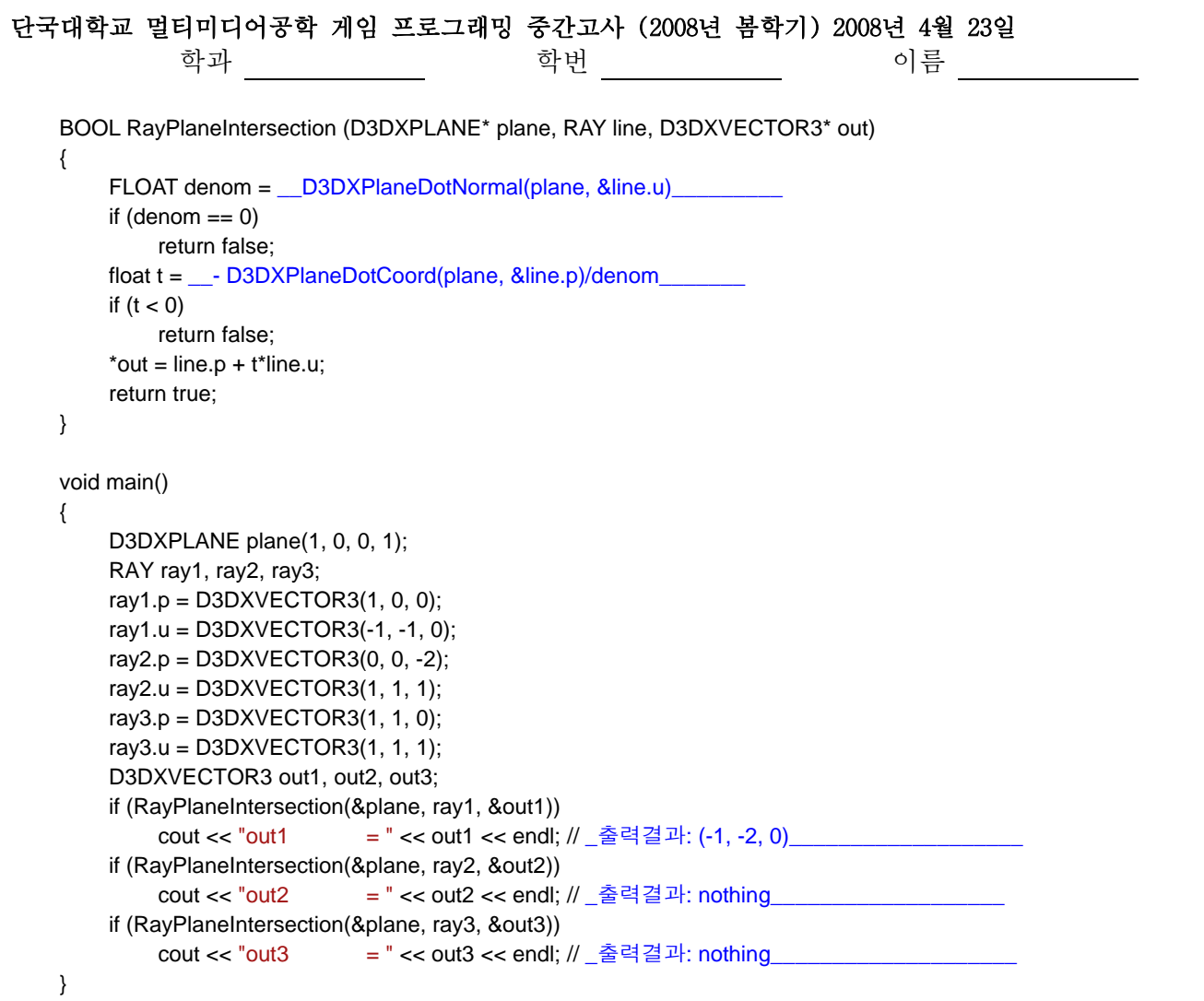

# **3.** 다음은 **d3dUtility.cpp** 프로그램의 **InitD3D** 함수를 보여주고 있다**.** 빈 칸에 설명을 넣으시 오 **(10**점**).**

bool d3d::InitD3D(HINSTANCE hInstance,int width, int height, bool windowed, D3DDEVTYPE deviceType,IDirect3DDevice9\*\* device)

```
{
```

```
// Create the main application window. 
WNDCLASS wc;
wc. style = CS HREDRAW | CS VREDRAW;wc.lpfnWndProc = (WNDPROC)d3d::WndProc;
wc.cbClsExtra = 0;wc.cbWndExtra = 0;wc.hInstance = hInstance;
wc.hicon = Loadicon(0, IDI_APPLICATION);
wc.hCursor = LoadCursor(0, IDC_ARROW); wc.hbrBackground = (HBRUSH)GetStockObject(WHITE_BRUSH); 
wc.lpszMenuName = 0;
 wc.lpszClassName = "Direct3D9App"; 
if( !RegisterClass(&wc) ) { 
         ::MessageBox(0, "RegisterClass() - FAILED", 0, 0); 
         return false; 
 } 
HWND hwnd = 0;
```
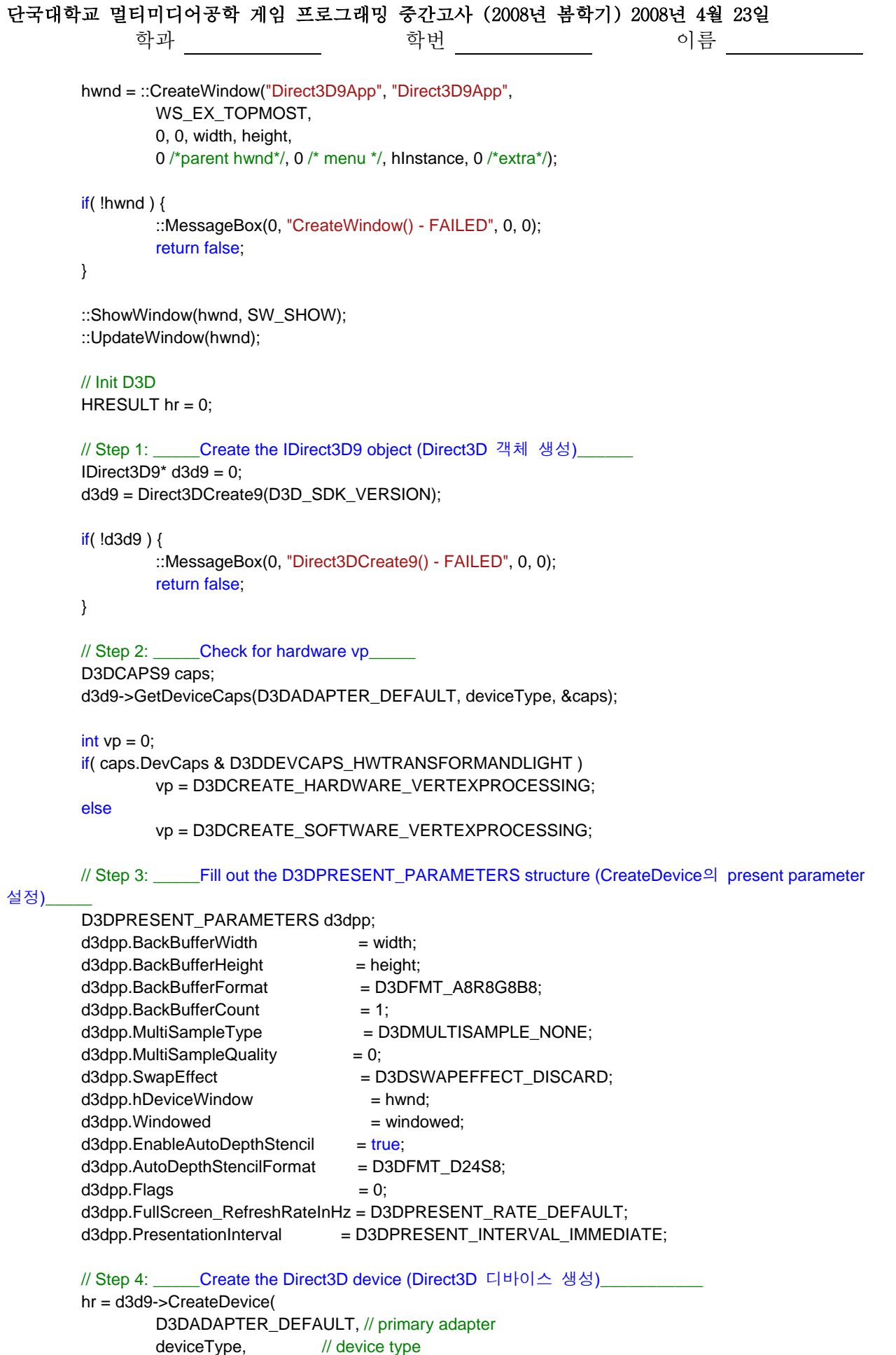

```
단국대학교 멀티미디어공학 게임 프로그래밍 중간고사 (2008년 봄학기) 2008년 4월 23일 
             학과 학번 이름 
               hwnd, \frac{1}{2} // window associated with device
               vp, \frac{1}{2} vertex processing
            &d3dpp, // present parameters 
           device); \sqrt{ } return created device
       // Step 5: If failed, Try to create the device with 16-bit depth buffer (성공하지 못하면 16-bit 깊이 버퍼
사용하여 다시 CreateDevice를 시도)
       if(FAILED(hr)) {
                d3dpp.AutoDepthStencilFormat = D3DFMT_D16; 
                hr = d3d9->CreateDevice( 
                        D3DADAPTER_DEFAULT, 
                        deviceType, 
                        hwnd, 
                        vp, 
                        &d3dpp, 
                        device); 
                if( FAILED(hr) ) { 
                        d3d9->Release(); // done with d3d9 object 
                        ::MessageBox(0, "CreateDevice() - FAILED", 0, 0); 
                        return false; 
 } 
        } 
        d3d9->Release(); // done with d3d9 object 
       return true; 
}
```
**4.** 깊이 버퍼링 **(Depth buffering)**에 대해 설명하고**, Direct3D**에서 사용할 수 있는 깊이 버퍼 **(Depth buffer)**의 **format**을 하나 이상 예로 들어라 **(10**점**).** 

깊이 버퍼란 이미지의 색 정보가 아닌 특정 픽셀의 깊이 정보를 포함하는 표면을 말하며, 깊이 버퍼 내에는 최종 렌더링된 이미지의 각 픽셀에 해당하는 항목들을 포함한다. Direct3D에서는 물체의 픽셀이 다른 픽셀을 가리는지의 여부를 판단하기 위해 깊이 버퍼링 혹 은 z-buffering이란 기법을 사용한다. 깊이 버퍼링은 각 픽셀의 깊이 값을 계산하고 깊이 테스트를 수행함으로서 이루어지며 깊이 테스트는 특정 픽셀의 위치에서 경쟁하는 픽셀의 깊이를 비교하여, 카메라로부터 가장 가까운 물체의 픽셀이 카메라로부터 먼 곳에 있는 물체의 픽셀을 가린다.

D3DFMT\_D32 : 32-bit 깊이 버퍼 D3DFMT\_D24S8 : 24-bit 깊이 버퍼와 8-bit 스텐실 버퍼 D3DFMT\_D24X8 : 24-bit 깊이 버퍼 D3DFMT\_D24X4S4 : 24-bit 깊이 버퍼와 4-bit 스텐실 버퍼 D3DFMT\_D16 : 16-bit 깊이 버퍼

단국대학교 멀티미디어공학 게임 프로그래밍 중간고사 (2008년 봄학기) 2008년 4월 23일 학과 1980년 - 학번 <u>1980년 - 대한민국 1980년 - 대한민국 1980년 - 대한민국 1</u>

**5.** 단위벡터 회전축에 θ만큼 회전 **(rotate)**하는 행렬 **(matrix)**는 아래의 공식과 같이 간단히 정 의될 수 있다**.** 이 공식을 이용하여 회전축 **(1, 1, 0)**에 **45**도 회전 **(rotate)**하는 **3x3** 행렬 **(matrix) R**을 유도하라**. (10**점**)** 

2  $\cos 45 = \sin 45 = \frac{\sqrt{2}}{2}$  $\boldsymbol{0}$ 2 1 2 1 2 0 0  $-\frac{1}{4}$ 2  $\begin{array}{ccc} 0 & 0 & \frac{1}{\sqrt{2}} \end{array}$  $\boldsymbol{0}$  $\boldsymbol{0}$ 0 0 0 0  $\boldsymbol{0}$ 2 1 2 1 0 2 1 2 1  $R = I \cos \theta + S$ **ymmetric**  $(1 - \cos \theta) + S$ **kew**  $\sin \theta$ 2 2 2  $=$  sin 45  $=$ ⎥ ⎥ ⎥ ⎥ ⎥ ⎥  $\overline{\phantom{a}}$ ⎤  $\mathsf{I}$  $\mathsf{I}$  $\mathsf{I}$  $\mathsf{I}$  $\mathsf{I}$  $\mathsf{I}$ ⎣  $\mathsf{L}$ −  $= 0 0 -$ ⎥ ⎥ ⎥ ⎦ ⎤  $\mathsf{I}$  $\mathsf I$  $\mathsf I$ ⎣  $\mathsf{L}$ − − − = ⎥ ⎥ ⎥ ⎥ ⎥ ⎥  $\overline{\phantom{a}}$ ⎤  $\mathsf I$  $\mathsf I$  $\mathsf I$  $\mathsf I$  $\mathsf I$  $\mathsf I$ ⎣  $\mathsf{L}$ = ⎥ ⎥ ⎥ ⎦ ⎤  $\mathsf I$  $\mathsf I$  $\mathsf I$ ⎣  $\mathsf L$ = *y x*  $\mathbf{v} = \mathbf{u}_x$ *z y*  $\int_{x} u_z$   $\int_{y} u_z$   $\int_{z}$  $\mathbf{u}_y$   $\mathbf{u}_y$   $\mathbf{u}_z$  $\boldsymbol{u}_x$   $\boldsymbol{u}_y$   $\boldsymbol{u}_x$   $\boldsymbol{u}_z$ *a a*  $a<sub>z</sub>$  0  $-a$ *a a Skew*  $a_x a_y a_y a_z a_z$  $a_x a_y$   $a_y^2$   $a_y a_y$  $a_x^2$   $a_x a_y$   $a_x a_y$ *Symmetric*

$$
R = \text{I} \cos 45^\circ + \text{Symmetric} \quad (1 - \cos 45^\circ) + \text{Skew } \sin 45^\circ
$$
\n
$$
= \begin{bmatrix} 1 & 0 & 0 \\ 0 & 1 & 0 \\ 0 & 0 & 1 \end{bmatrix} \frac{\sqrt{2}}{2} + \begin{bmatrix} \frac{1}{2} & \frac{1}{2} & 0 \\ \frac{1}{2} & \frac{1}{2} & 0 \\ 0 & 0 & 0 \end{bmatrix} (1 - \frac{\sqrt{2}}{2}) + \begin{bmatrix} 0 & 0 & \frac{1}{\sqrt{2}} \\ 0 & 0 & -\frac{1}{\sqrt{2}} \\ -\frac{1}{\sqrt{2}} & \frac{1}{\sqrt{2}} & 0 \end{bmatrix} \begin{bmatrix} \frac{1}{\sqrt{2}} \\ \frac{1}{2} \\ -\frac{1}{\sqrt{2}} \\ -\frac{1}{\sqrt{2}} \end{bmatrix} = \begin{bmatrix} \frac{1}{2}(1 + \frac{\sqrt{2}}{2}) & \frac{1}{2}(1 - \frac{\sqrt{2}}{2}) & \frac{1}{2} \\ \frac{1}{2}(1 - \frac{\sqrt{2}}{2}) & \frac{1}{2}(1 + \frac{\sqrt{2}}{2}) & -\frac{1}{2} \\ -\frac{1}{2} & \frac{1}{2} & \frac{\sqrt{2}}{2} \end{bmatrix}
$$

**6.** 다음은 두 픽셀 값을 여러 가지 방법으로 블렌딩하는 것을 보여주고 있다**.** 각 블렌딩 방식 의 최종값을 식으로 나타내라**.** 이 때 **srcPixel**은 **Cs**로**, destPixel**은 **Cd**로 표현한다 **(20**점**).**  먼저**,** 알파 블렌딩으로 나타나는 최종색 **(outputPixel)**을 식으로 표현하라**.** 

#### **//** 블렌딩을 활성화한다**.**

d3ddev->SetRenderState(D3DRS\_ALPHABLENDENABLE, TRUE);

단국대학교 멀티미디어공학 게임 프로그래밍 중간고사 (2008년 봄학기) 2008년 4월 23일 학과 학번 이름

**//** 블렌딩 설정방법 **(Blending Operation)**을 지정한다**.** 

**//** 즉**,** outputPixel = srcPixel\*srcBlendFactor + destPixel\*dstBlendFactor d3ddev->SetRenderState(D3DRS\_BLENDOP, D3DBLENDOP\_ADD);

**//** 알파 블렌딩 팩터 **(Source**와 **Destination Factor)**를 지정한다**.**  Device->SetRenderState(D3DRS\_SRCBLEND, D3DBLEND\_SRCALPHA);

Device->SetRenderState(D3DRS\_DESTBLEND, D3DBLEND\_INVSRCALPHA);

 $\text{outputFixed} = C_s^* A_s + C_d^*(1 - A_s)$ 

그리고**,** 덧셈 블렌딩은 **Source**와 **Destination Factor**를 다음과 같이 지정한다**.** 이 블렌딩의 최 종색 **(outputPixel)**을 식으로 표현하라**.** 

**//** 덧셈 블렌딩 팩터 **(Source**와 **Destination Factor)**를 지정한다**.**  Device->SetRenderState(D3DRS\_SRCBLEND, D3DBLEND\_SRCALPHA); Device->SetRenderState(D3DRS\_DESTBLEND, D3DBLEND\_ONE);

outputPixel =  $C_s^* A_s + C_d$ 

그리고**,** 곱셈 블렌딩은 **Source**와 **Destination Factor**를 다음과 같이 지정한다**.** 이 블렌딩의 최 종색 **(outputPixel)**을 식으로 표현하라**.** 

**//** 곱셈 블렌딩 팩터 **(Source**와 **Destination Factor)**를 지정한다**.**  Device->SetRenderState(D3DRS\_SRCBLEND, D3DBLEND\_ZERO); Device->SetRenderState(D3DRS\_DESTBLEND, D3DBLEND\_SRCCOLOR);

 $\frac{\text{outputFixed}}{\text{C_d} \cdot \text{C_s}}$ 

그리고**,** 원래 이미지의 보색 **(inverted color)** 블렌딩은 **Source**와 **Destination Factor**를 다음과 같이 지정한다**.** 이 블렌딩의 최종색 **(outputPixel)**을 식으로 표현하라**.** 

**//** 반전색 블렌딩 팩터 **(Source**와 **Destination Factor)**를 지정한다**.**  Device->SetRenderState(D3DRS\_SRCBLEND, D3DBLEND\_INVDESTCOLOR); Device->SetRenderState(D3DRS\_DESTBLEND, D3DBLEND\_ZERO);

 $\text{output}$  Pixel =  $(1 - C_d)^* C_s$ 

그리고**,** 알파 블렌딩을 설정한 채로 불투명한 것을 그리고 싶을 때 **Source**와 **Destination Factor**를 다음과 같이 지정한다**.** 이 블렌딩의 최종색 **(outputPixel)**을 식으로 표현하라**.** 

6/10

단국대학교 멀티미디어공학 게임 프로그래밍 중간고사 (2008년 봄학기) 2008년 4월 23일 학과 학번 이름

### **//** 알파 블렌딩을 설정한 채로 불투명한 것을 그리고 싶을 때 블렌딩 팩터 **(Source**와 **Destination Factor)**를 지정한다**.**

Device->SetRenderState(D3DRS\_SRCBLEND, D3DBLEND\_ONE);

Device->SetRenderState(D3DRS\_DESTBLEND, D3DBLEND\_ZERO);

 $_{\rm output}$ Pixel =  $C_{\rm s}$ 

### **7.** 다음은 **litPyramid** 예제 프로그램의 일부를 보여주고 있다**.** 다음 프로그램의 함수들이 렌더 링 파이프라인 상에 어느 곳에 관련 있는지 아래 빈칸에 찾아 넣어라**. (20**점**)**

--litPyramid.cpp IDirect3DDevice9\* Device = 0; const int Width  $= 640$ ; const int Height = 480;

IDirect3DVertexBuffer9\* Pyramid = 0;

```
struct Vertex {
```

```
 Vertex(){} 
 Vertex(float x, float y, float z, float nx, float ny, float nz) { 
         -x = x; y = y; z = z;
         nx = nx; ny = ny; nz = nz;
 } 
float x, y, z;float _nx, _ny, _nz; 
static const DWORD FVF;
```
const DWORD Vertex::FVF = D3DFVF\_XYZ | D3DFVF\_NORMAL;

```
bool Setup() {
```
};

Device->SetRenderState(D3DRS\_LIGHTING, true);

 Device->CreateVertexBuffer( 12 \* sizeof(Vertex), D3DUSAGE\_WRITEONLY, Vertex::FVF, D3DPOOL\_MANAGED, &Pyramid, 0);

 Vertex\* v; Pyramid->Lock(0, 0, (void\*\*)&v, 0); // front, left, right, back face 중간 생략 … Pyramid->Unlock();

D3DMATERIAL9 mtrl;  $mtrl$ .Ambient = d3d::WHITE; mtrl.Diffuse = d3d::WHITE; mtrl.Specular = d3d::WHITE; mtrl.Emissive = d3d::BLACK;  $mtrl.Power = 5.0f$ :

Device->SetMaterial(&mtrl);

#### 단국대학교 멀티미디어공학 게임 프로그래밍 중간고사 (2008년 봄학기) 2008년 4월 23일

학과 학번 이름

D3DLIGHT9 dir; ::ZeroMemory(&dir, sizeof(dir));  $dir.Type$  = D3DLIGHT\_DIRECTIONAL;  $dir.Diffuse = d3d::WHITE;$  $dir.Specular = d3d::WHITE * 0.3f;$  $dir.Ambient = d3d::WHITE * 0.6f;$  dir.Direction = D3DXVECTOR3(1.0f, 0.0f, 0.0f); Device->SetLight(0, &dir); Device->LightEnable(0, true);

 Device->SetRenderState(D3DRS\_NORMALIZENORMALS, true); Device->SetRenderState(D3DRS\_SPECULARENABLE, true);

 D3DXVECTOR3 pos(0.0f, 1.0f, -3.0f); D3DXVECTOR3 target(0.0f, 0.0f, 0.0f); D3DXVECTOR3 up(0.0f, 1.0f, 0.0f); D3DXMATRIX V; D3DXMatrixLookAtLH(&V, &pos, &target, &up); Device->SetTransform(D3DTS\_VIEW, &V);

 D3DXMATRIX proj; D3DXMatrixPerspectiveFovLH( &proj, D3DX\_PI \* 0.5f, // 90 - degree (float)Width / (float)Height, 1.0f,

 1000.0f); Device->SetTransform(D3DTS\_PROJECTION, &proj);

return true;

```
}
```
bool Display(float timeDelta)

```
{
```
if( Device ) { D3DXMATRIX yRot; static float  $y = 0.0f$ ; D3DXMatrixRotationY(&yRot, y); y += timeDelta; if( $y \ge 6.28f$ )  $y = 0.0f$ 

Device->SetTransform(D3DTS\_WORLD, &yRot);

```
 Device->Clear(0, 0, D3DCLEAR_TARGET | D3DCLEAR_ZBUFFER, 0x00000000, 1.0f, 0); 
 Device->BeginScene();
```
 Device->SetStreamSource(0, Pyramid, 0, sizeof(Vertex)); Device->SetFVF(Vertex::FVF); Device->DrawPrimitive(D3DPT\_TRIANGLELIST, 0, 4);

```
 Device->EndScene(); 
 Device->Present(0, 0, 0, 0);
```

```
 } 
return true;
```

```
}
```
단국대학교 멀티미디어공학 게임 프로그래밍 중간고사 (2008년 봄학기) 2008년 4월 23일

- 학과 1988년 <mark>- 대한민국 11월 10일 이름</mark> 1989년 이름 <u>- 1988년</u>
	-

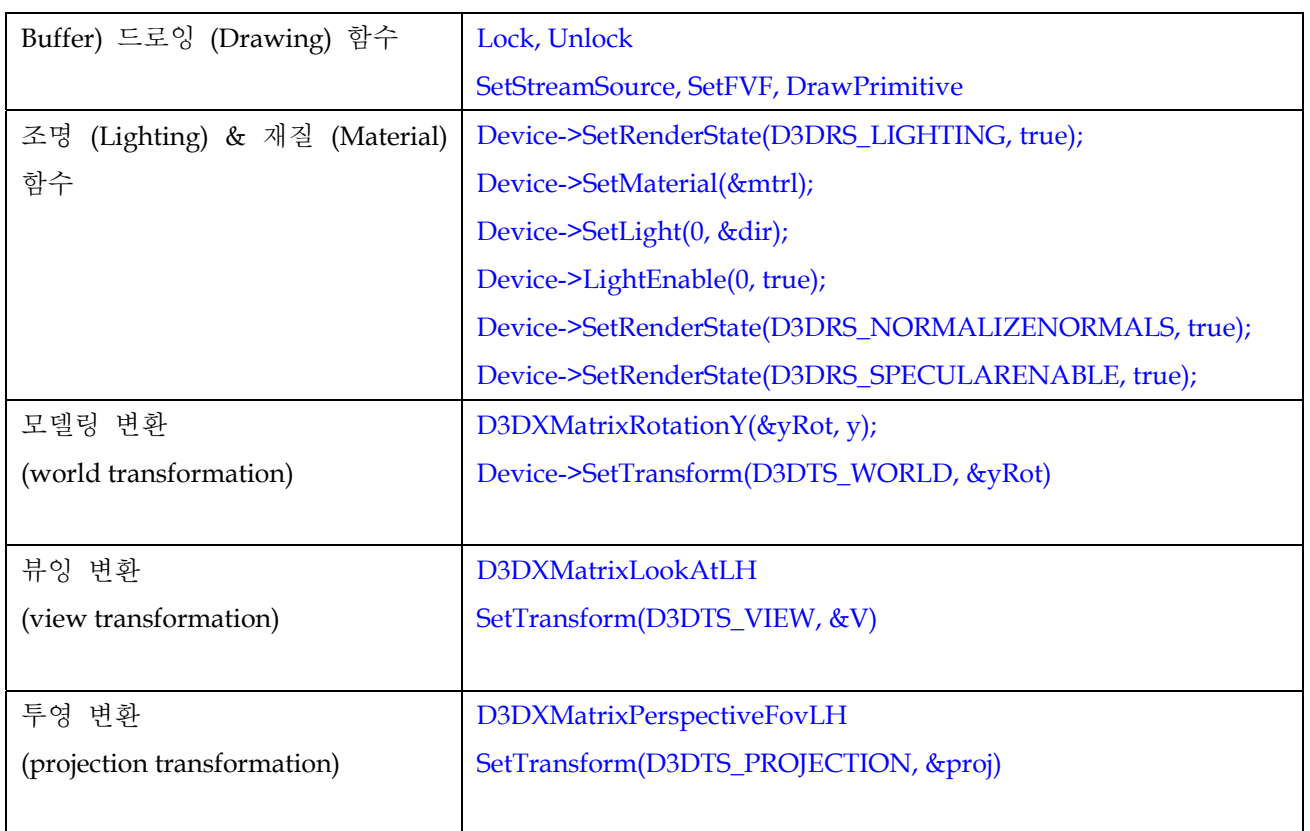

**8. D3DXMatrixReflect(D3DXMATRIX \*pOut, CONST D3DXPLANE \*pPlane)**함수는 반사 행렬 을 만들어 내는 함수이다**.** 점 **P(x,y,z)**가 표준 좌표 평면인 **xy-plane, xz-plane, yz-plane**에 반사 되어진 점 P'을 각각 그림으로 나타내고 그 값을 계산하라**. (10**점**).** 

 $\overline{\phantom{a}}$ 

 $\mathsf I$  $\mathsf I$  $\mathsf I$  $\mathsf I$ 

**R***xy*

 $=\begin{vmatrix} 0 & 1 \\ 0 & 0 \end{vmatrix}$ 

 $\mathsf I$ 

⎣

P가 xy-plane에 반사되어진 점 P'(x, y, -z) P가 xz-plane에 반사되어진 점 P' (x, -y, z) P가 yz-plane에 반사되어진 점 P' (-x, y, z)

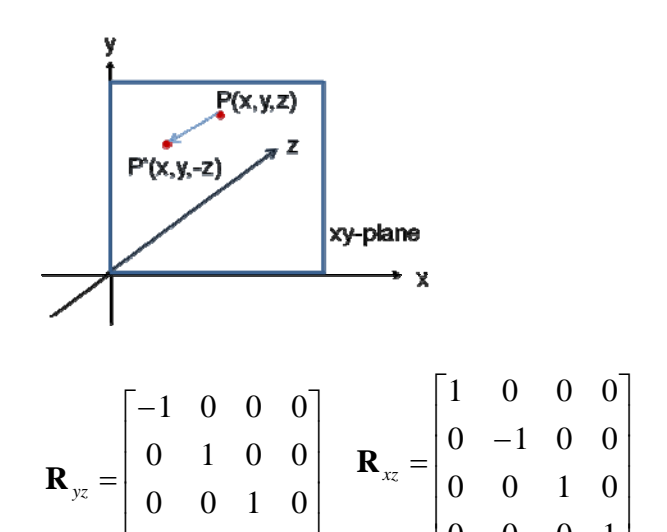

⎥ ⎥

 $\mathsf{I}$ 

⎣

0 0 0 1

 $\mathsf{I}$  $\vert$ 

⎣

 $\overline{\phantom{a}}$ 

0 0 0 1 0 0 1 0 ⎥ ⎥ ⎥ ⎥

 $\overline{\phantom{a}}$ 

 $\overline{\phantom{a}}$ 

단국대학교 멀티미디어공학 게임 프로그래밍 중간고사 (2008년 봄학기) 2008년 4월 23일 학과 The Terms 학번 <u>The Terms 등 하</u>게 이름 <u>The Terms 등 하</u>게 하는 것이 있다.

## **9.** 다음 아래의 그림과 같은 텍스쳐 매핑을 하기 위해 텍스쳐 좌표를 계산하라**.** 빈칸을 채우시 오**. (10**점**).**

bool Setup()

{

 Device->CreateVertexBuffer(3\*sizeof(Vertex), D3DUSAGE\_WRITEONLY, Vertex::FVF, D3DPOOL\_MANAGED, &Tri, 0);

Vertex\* v;

Tri->Lock(0, 0, (void\*\*)&v, 0);

 $v[0] = \text{Vertex}(-1,-1, 1, 0, 0, -1, 0, -1, 1, 0)$ ;

 $v[1] = \text{Vertex}( 0, 1, 1, 0, 0, -1, \_0.5, \_0 \_0);$ 

v[2] = Vertex( 1,-1, 1, 0, 0, -1, \_\_1\_\_\_\_\_, \_1\_\_\_\_\_\_);

Tri->Unlock();

D3DXCreateTextureFromFile(Device, "dx5\_logo.bmp", & Tex);

```
 Device->SetTexture(0, Tex);
```
 Device->SetSamplerState(0, D3DSAMP\_MAGFILTER, D3DTEXF\_LINEAR); Device->SetSamplerState(0, D3DSAMP\_MINFILTER, D3DTEXF\_LINEAR);

Device->SetSamplerState(0, D3DSAMP\_MIPFILTER, D3DTEXF\_POINT);

```
}
```
….

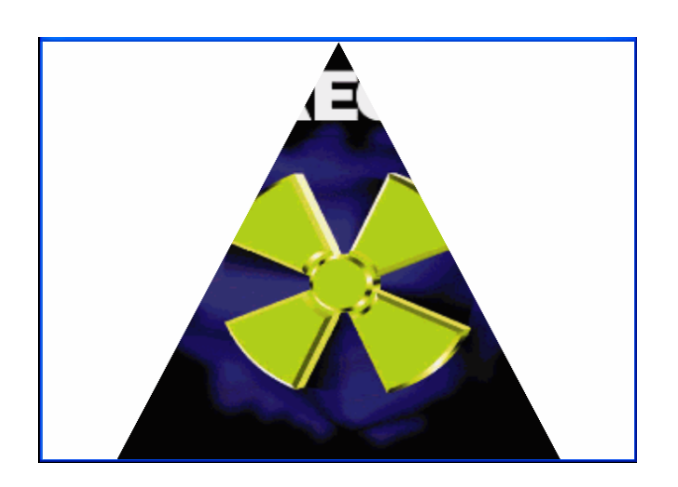